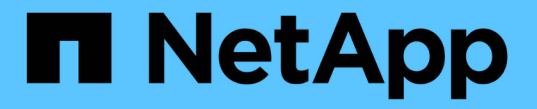

### 볼륨에 대한 논리적 공간 보고 및 적용 ONTAP 9

NetApp September 12, 2024

This PDF was generated from https://docs.netapp.com/ko-kr/ontap/volumes/logical-space-reportingenforcement-concept.html on September 12, 2024. Always check docs.netapp.com for the latest.

# 목차

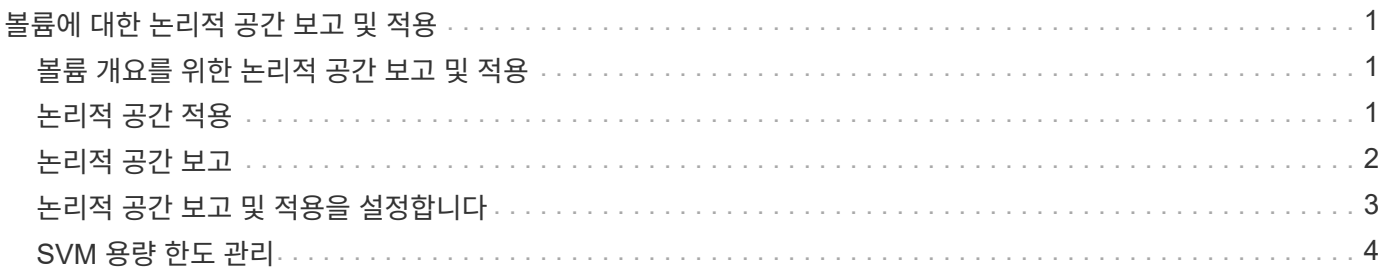

# <span id="page-2-0"></span>볼륨에 대한 논리적 공간 보고 및 적용

## <span id="page-2-1"></span>볼륨 개요를 위한 논리적 공간 보고 및 적용

ONTAP 9.4부터 볼륨에 사용된 논리적 공간과 사용자에게 표시할 남은 스토리지 공간의 양을 허용할 수 있습니다. ONTAP 9.5부터 사용자가 사용하는 논리적 공간의 양을 제한할 수 있습니다.

논리적 공간 보고 및 적용은 기본적으로 해제되어 있습니다.

다음 볼륨 유형은 논리 공간 보고 및 적용을 지원합니다.

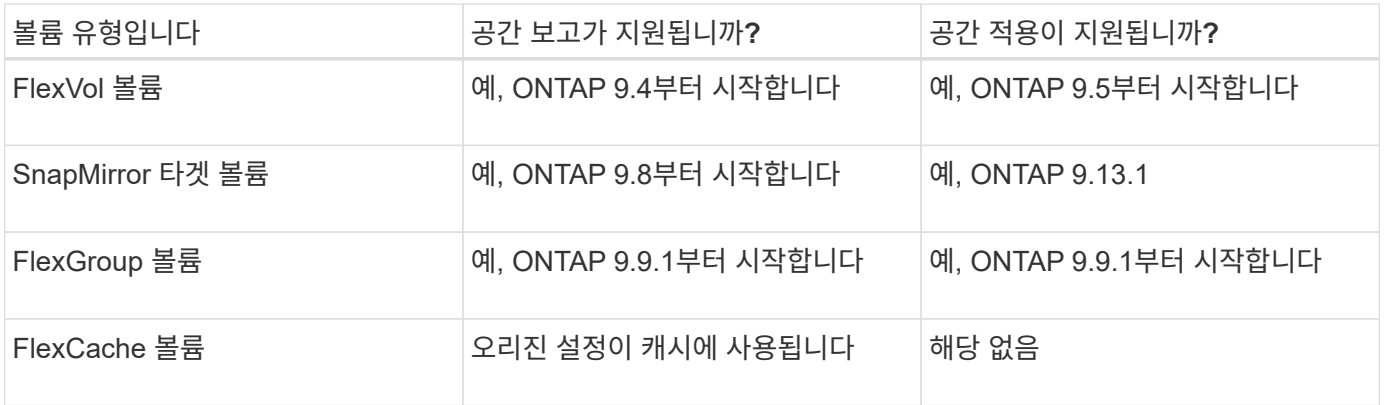

# <span id="page-2-2"></span>논리적 공간 적용

논리적 공간 적용은 볼륨이 꽉 찼거나 거의 꽉 찼을 때 사용자에게 알림을 제공합니다. ONTAP 9.5 이상에서 논리적 공간 적용을 활성화하면 ONTAP는 볼륨에서 논리적 사용 블록을 계산하여 해당 볼륨에서 여전히 사용 가능한 공간을 결정합니다. 볼륨에 사용 가능한 공간이 없는 경우 시스템은 ENOSPC(공간 부족) 오류 메시지를 반환합니다.

논리적 공간 적용은 볼륨에서 사용 가능한 공간을 알리기 위해 세 가지 유형의 경고를 반환합니다.

- monitor.vol.full.inc.sav`: 이 알림은 볼륨에서 논리적 공간의 98%가 사용된 경우에 트리거됩니다.
- monitor.vol.nearFull.inc.sav`: 이 알림은 볼륨에서 논리적 공간의 95%가 사용된 경우에 트리거됩니다.
- "Vol.log.overalloc.inc.sav`: 볼륨에 사용된 논리적 공간이 볼륨의 총 크기보다 클 경우 이 경고가 트리거됩니다.

이 알림은 초과 할당된 논리 블록에서 공간이 이미 소비되므로 볼륨 크기에 추가하지 않으면 사용 가능한 공간을 생성하지 않을 수 있음을 알려줍니다.

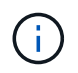

총 논리 공간(논리 공간)은 논리적 공간 적용이 있는 볼륨의 스냅숏 예비 공간을 제외하고 프로비저닝된 공간과 같아야 합니다.

자세한 내용은 을 참조하십시오 ["](https://docs.netapp.com/us-en/ontap/volumes/configure-automatic-provide-space-when-full-task.html)[가득](https://docs.netapp.com/us-en/ontap/volumes/configure-automatic-provide-space-when-full-task.html) [차면](https://docs.netapp.com/us-en/ontap/volumes/configure-automatic-provide-space-when-full-task.html) [추가](https://docs.netapp.com/us-en/ontap/volumes/configure-automatic-provide-space-when-full-task.html) [공간을](https://docs.netapp.com/us-en/ontap/volumes/configure-automatic-provide-space-when-full-task.html) [자동으로](https://docs.netapp.com/us-en/ontap/volumes/configure-automatic-provide-space-when-full-task.html) [제공하도록](https://docs.netapp.com/us-en/ontap/volumes/configure-automatic-provide-space-when-full-task.html) [볼륨을](https://docs.netapp.com/us-en/ontap/volumes/configure-automatic-provide-space-when-full-task.html) [구성합니다](https://docs.netapp.com/us-en/ontap/volumes/configure-automatic-provide-space-when-full-task.html)["](https://docs.netapp.com/us-en/ontap/volumes/configure-automatic-provide-space-when-full-task.html)

## <span id="page-3-0"></span>논리적 공간 보고

볼륨에서 논리적 공간 보고를 활성화하면 시스템에서 볼륨의 총 공간 외에 논리적 사용 공간 및 사용 가능한 공간의 양을 표시할 수 있습니다. 또한 Linux 및 Windows 클라이언트 시스템의 사용자는 물리적 사용 공간과 물리적 사용 가능한 공간 대신 논리적 사용 공간 및 사용 가능한 공간을 확인할 수 있습니다.

정의:

- 물리적 공간은 볼륨에서 사용 가능하거나 사용되는 스토리지의 물리적 블록을 나타냅니다.
- 논리적 공간은 볼륨의 사용 가능한 공간을 나타냅니다.
- 사용된 논리적 공간은 물리적 공간과 함께 사용된 공간 및 구성된 스토리지 효율성 기능(예: 중복제거 및 압축)을 통한 절약입니다.

ONTAP 9.5부터 공간 보고와 함께 논리적 공간 적용을 활성화할 수 있습니다.

활성화된 경우 논리적 공간 보고는 'volume show' 명령을 사용하여 다음 매개 변수를 표시합니다.

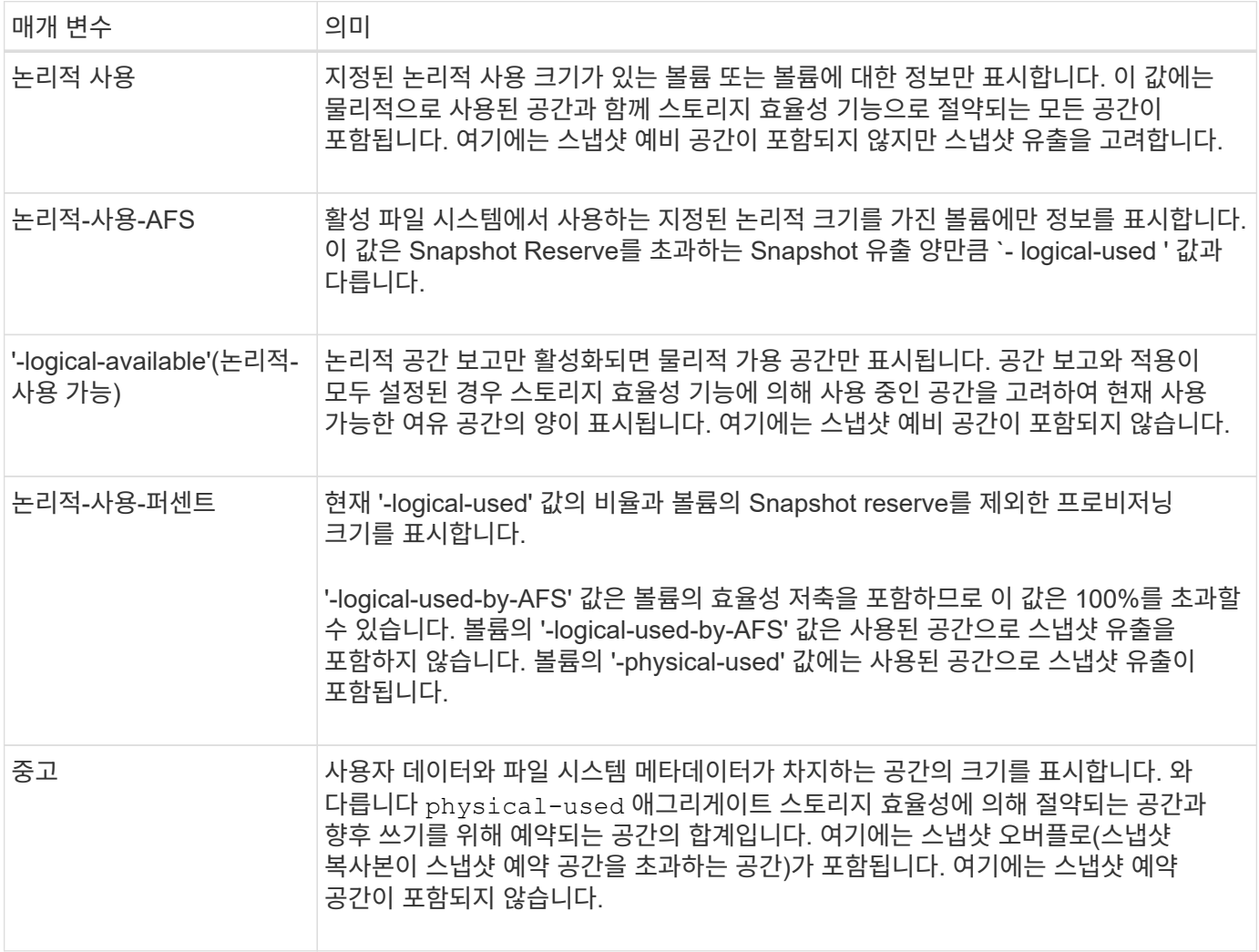

CLI에서 논리 공간 보고를 활성화하면 System Manager에 논리 사용 공간(%) 및 논리 공간 값이 표시됩니다

클라이언트 시스템은 다음 시스템 디스플레이에 ""사용된"" 공간으로 표시되는 논리 공간을 확인합니다.

- Linux 시스템에서 \* df \* 출력
- Windows 시스템에서 Windows 탐색기를 사용하여 속성 아래의 공간 세부 정보를 표시합니다.

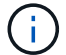

논리적 공간 강제 적용 없이 논리 공간 보고를 사용하는 경우 클라이언트 시스템에 표시되는 총 용량이 프로비저닝된 공간보다 클 수 있습니다.

### <span id="page-4-0"></span>논리적 공간 보고 및 적용을 설정합니다

ONTAP 9.4부터 논리 공간 보고를 활성화할 수 있습니다. 9.5부터 논리 공간 적용 또는 보고와 적용을 함께 사용할 수 있습니다.

#### 이 작업에 대해

개별 볼륨 레벨에서 논리적 공간 보고 및 적용을 활성화할 뿐만 아니라 기능을 지원하는 모든 볼륨에서 SVM 레벨에서 활성화할 수 있습니다. 전체 SVM에 대해 논리적 공간 기능을 활성화할 경우 개별 볼륨에 대해 LUN을 비활성화할 수도 있습니다.

ONTAP 9.8부터 SnapMirror 소스 볼륨에서 논리적 공간 리포팅을 활성화하면 전송 후에 타겟 볼륨에서 자동으로 활성화됩니다.

ONTAP 9.13.1 부터 SnapMirror 소스 볼륨에서 적용 옵션이 활성화된 경우, 타겟은 논리적 공간 소비를 보고하고 성능 적용을 존중하여 더 나은 용량 계획을 수립합니다.

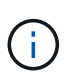

ONTAP 9.13.1 이전의 ONTAP 릴리즈를 실행 중인 경우 적용 설정이 SnapMirror 대상 볼륨으로 전송되지만 대상 볼륨은 적용을 지원하지 않는다는 점을 이해해야 합니다. 따라서 대상은 논리 공간 소비를 보고하지만 해당 적용을 존중하지 않습니다.

에 대해 자세히 알아보십시오 ["](https://docs.netapp.com/us-en/ontap/volumes/logical-space-reporting-enforcement-concept.html)[논리적](https://docs.netapp.com/us-en/ontap/volumes/logical-space-reporting-enforcement-concept.html) [공간](https://docs.netapp.com/us-en/ontap/volumes/logical-space-reporting-enforcement-concept.html) [보고를](https://docs.netapp.com/us-en/ontap/volumes/logical-space-reporting-enforcement-concept.html) [위한](https://docs.netapp.com/us-en/ontap/volumes/logical-space-reporting-enforcement-concept.html) [ONTAP](https://docs.netapp.com/us-en/ontap/volumes/logical-space-reporting-enforcement-concept.html) [릴리즈](https://docs.netapp.com/us-en/ontap/volumes/logical-space-reporting-enforcement-concept.html) [지원](https://docs.netapp.com/us-en/ontap/volumes/logical-space-reporting-enforcement-concept.html)[".](https://docs.netapp.com/us-en/ontap/volumes/logical-space-reporting-enforcement-concept.html)

단계

다음 중 하나 이상을 활성화합니다.

• 볼륨에 대한 논리 공간 보고 활성화:

volume modify -vserver *svm\_name* -volume *volume\_name* -size *volume\_size* -is -space-reporting-logical true

• 볼륨에 대한 논리적 공간 적용 활성화:

volume modify -vserver *svm\_name* -volume *volume\_name* -size *volume\_size* -is -space-enforcement-logical true

• 볼륨에 대한 논리적 공간 보고 및 적용을 함께 활성화합니다.

volume modify -vserver *svm\_name* -volume *volume\_name* -size *volume\_size* -is -space-reporting-logical true -is-space-enforcement-logical true

• 새로운 SVM에 대한 논리적 공간 보고 또는 적용 지원

```
vserver create -vserver svm name -rootvolume root- volume name -rootvolume
-security-style unix -data-services {desired-data-services} [-is-space-
reporting-logical true] [-is-space-enforcement-logical true]
```
• 기존 SVM에 대해 논리 공간 보고 또는 적용 지원

vserver modify -vserver \_svm\_name\_ {desired-data-services} [-is-spacereporting-logical true] [-is-space-enforcement-logical true]

### <span id="page-5-0"></span>**SVM** 용량 한도 관리

ONTAP 9.13.1 부터 스토리지 VM(SVM)의 최대 용량을 설정할 수 있습니다. SVM이 임계값 용량 수준에 도달할 경우에도 경고를 구성할 수 있습니다.

이 작업에 대해

SVM의 용량은 FlexVol, FlexGroup 볼륨, FlexClone, FlexCache 볼륨의 합으로 계산됩니다. 볼륨이 제한, 오프라인 또는 삭제 후 복구 대기열에 있더라도 용량 계산에 영향을 미칩니다. 자동 증량으로 구성된 볼륨이 있는 경우 볼륨의 최대 자동 크기 조정 값은 SVM 크기를 기준으로 계산되며, 자동 증가 없이 볼륨의 실제 크기가 계산됩니다.

다음 표는 방법을 보여줍니다 autosize-mode 매개 변수는 용량 계산에 영향을 줍니다.

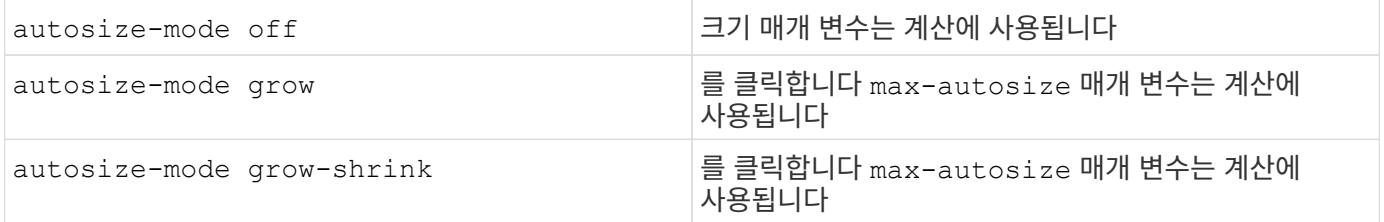

시작하기 전에

- SVM 한도를 설정하려면 클러스터 관리자여야 합니다.
- 데이터 보호 볼륨, SnapMirror 관계의 볼륨 또는 MetroCluster 구성이 포함된 SVM에는 스토리지 제한을 구성할 수 없습니다.
- SVM을 마이그레이션할 때 소스 SVM에서 스토리지 제한을 설정할 수 없습니다. 마이그레이션 작업을 완료하려면 소스에서 스토리지 제한을 해제한 다음 마이그레이션을 완료합니다.
- SVM 용량은 와 다릅니다 [할당량](https://docs.netapp.com/ko-kr/ontap/volumes/quotas-concept.html). 할당량은 최대 크기를 초과할 수 없습니다.
- SVM에서 다른 작업이 진행 중인 경우에는 스토리지 제한을 설정할 수 없습니다. 를 사용합니다 job show vservser *svm\_name* 명령을 사용하여 기존 작업을 확인합니다. 작업이 완료되면 명령을 다시 실행해 보십시오.

### 용량 영향

용량 제한에 도달하면 다음 작업이 실패합니다.

- LUN, 네임스페이스 또는 볼륨 생성
- LUN, 네임스페이스 또는 볼륨의 클론 생성
- LUN, 네임스페이스 또는 볼륨 수정
- LUN, 네임스페이스 또는 볼륨의 크기 늘리기
- LUN, 네임스페이스 또는 볼륨 확장
- LUN, 네임스페이스 또는 볼륨을 재호스팅

#### 새 **SVM**에 용량 한도를 설정합니다

시스템 관리자

단계

- 1. 스토리지 \* > \* 스토리지 VM \* 을 선택합니다.
- $2.$   $+$  Add 를 선택하여 SVM을 생성합니다.
- 3. SVM의 이름을 지정하고 \* 액세스 프로토콜 \* 을 선택합니다.
- 4. 스토리지 VM 설정 \* 에서 \* 최대 용량 제한 사용 \* 을 선택합니다.

SVM의 최대 용량 크기를 제공합니다.

5. 저장 \* 을 선택합니다.

**CLI**를 참조하십시오

단계

1. SVM을 생성합니다. 저장소 제한을 설정하려면 을 제공합니다 storage-limit 값. 스토리지 제한에 대한 임계값 알림을 설정하려면 에 대한 백분율 값을 제공합니다 -storage-limit-threshold-alert.

vserver create -vserver *vserver\_name* -aggregate *aggregate\_name* -rootvolume *root\_volume\_name* -rootvolume-security-style {unix|ntfs|mixed} -storage -limit *value* [GiB|TIB] -storage-limit-threshold-alert *percentage* [-ipspace IPspace\_name] [-language <language>] [-snapshot-policy *snapshot\_policy\_name*] [-quota-policy *quota\_policy\_name*] [-comment *comment*]

임계값을 제공하지 않으면 기본적으로 SVM이 90% 용량에 도달하면 경고가 트리거됩니다. 임계값 경고를 비활성화하려면 값을 0으로 입력합니다.

2. SVM이 성공적으로 생성되었는지 확인합니다.

'vserver show -vserver\_vserver\_name\_'

3. 스토리지 제한값을 해제하려면 으로 SVM을 수정합니다 -storage-limit 0으로 설정된 매개 변수:

vserver modify -vserver *vserver* name -storage-limit 0

#### 기존 **SVM**의 용량 제한을 설정하거나 수정합니다

기존 SVM에 대해 용량 한도 및 임계값 알림을 설정하거나 용량 한도를 비활성화할 수 있습니다.

용량 제한을 설정한 후에는 현재 할당된 용량보다 작은 값으로 제한을 수정할 수 없습니다.

#### 시스템 관리자

단계

- 1. 스토리지 \* > \* 스토리지 VM \* 을 선택합니다.
- 2. 수정할 SVM을 선택합니다. SVM 이름 옆에 있는 \* Edit \* (편집 \*)를 선택합니다 :
- 3. 용량 제한을 활성화하려면 \* Enable capacity limit(용량 제한 활성화) \* 옆의 상자를 선택합니다. 최대 용량 \* 의 값과 \* 경고 임계값 \* 의 백분율 값을 입력합니다.

용량 제한을 비활성화하려면 \* Enable capacity limit \* (용량 제한 활성화 \*) 옆의 확인란을 선택 취소합니다.

4. 저장 \* 을 선택합니다.

**CLI**를 참조하십시오

단계

1. SVM을 호스팅하는 클러스터에서 를 실행합니다 vserver modify 명령. 에 대한 숫자 값을 입력합니다 -storage-limit 에 대한 백분율 값을 표시합니다 -storage-limit-threshold-alert.

vserver modify -vserver *vserver\_name* -storage-limit *value* [GiB|TIB] -storage-limit-threshold-alert *percentage*

임계값을 제공하지 않으면 90% 용량으로 기본 경고가 표시됩니다. 임계값 경고를 비활성화하려면 값을 0으로 입력합니다.

2. 스토리지 제한값을 해제하려면 으로 SVM을 수정합니다 -storage-limit 0으로 설정:

vserver modify -vserver *vserver\_name* -storage-limit 0

### 용량 제한에 도달했습니다

최대 용량 또는 경고 임계값에 도달하면 를 참조할 수 있습니다 vserver.storage.threshold EMS 메시지를 표시하거나 System Manager의 \* Insights \* 페이지를 사용하여 가능한 작업에 대해 알아봅니다. 가능한 해결 방법은 다음과 같습니다.

- SVM의 최대 용량 한도 편집
- 볼륨 복구 대기열을 삭제하여 공간을 확보합니다
- 볼륨을 위한 공간을 제공하려면 스냅샷을 삭제하십시오

추가 정보

- [System Manager](https://docs.netapp.com/ko-kr/ontap/concepts/capacity-measurements-in-sm-concept.html)[의](https://docs.netapp.com/ko-kr/ontap/concepts/capacity-measurements-in-sm-concept.html) [용량](https://docs.netapp.com/ko-kr/ontap/concepts/capacity-measurements-in-sm-concept.html) [측](https://docs.netapp.com/ko-kr/ontap/concepts/capacity-measurements-in-sm-concept.html)정
- [System Manager](https://docs.netapp.com/ko-kr/ontap/task_admin_monitor_capacity_in_sm.html)[에서](https://docs.netapp.com/ko-kr/ontap/task_admin_monitor_capacity_in_sm.html) [용량을](https://docs.netapp.com/ko-kr/ontap/task_admin_monitor_capacity_in_sm.html) [모](https://docs.netapp.com/ko-kr/ontap/task_admin_monitor_capacity_in_sm.html)니터링[합니다](https://docs.netapp.com/ko-kr/ontap/task_admin_monitor_capacity_in_sm.html)

Copyright © 2024 NetApp, Inc. All Rights Reserved. 미국에서 인쇄됨 본 문서의 어떠한 부분도 저작권 소유자의 사전 서면 승인 없이는 어떠한 형식이나 수단(복사, 녹음, 녹화 또는 전자 검색 시스템에 저장하는 것을 비롯한 그래픽, 전자적 또는 기계적 방법)으로도 복제될 수 없습니다.

NetApp이 저작권을 가진 자료에 있는 소프트웨어에는 아래의 라이센스와 고지사항이 적용됩니다.

본 소프트웨어는 NetApp에 의해 '있는 그대로' 제공되며 상품성 및 특정 목적에의 적합성에 대한 명시적 또는 묵시적 보증을 포함하여(이에 제한되지 않음) 어떠한 보증도 하지 않습니다. NetApp은 대체품 또는 대체 서비스의 조달, 사용 불능, 데이터 손실, 이익 손실, 영업 중단을 포함하여(이에 국한되지 않음), 이 소프트웨어의 사용으로 인해 발생하는 모든 직접 및 간접 손해, 우발적 손해, 특별 손해, 징벌적 손해, 결과적 손해의 발생에 대하여 그 발생 이유, 책임론, 계약 여부, 엄격한 책임, 불법 행위(과실 또는 그렇지 않은 경우)와 관계없이 어떠한 책임도 지지 않으며, 이와 같은 손실의 발생 가능성이 통지되었다 하더라도 마찬가지입니다.

NetApp은 본 문서에 설명된 제품을 언제든지 예고 없이 변경할 권리를 보유합니다. NetApp은 NetApp의 명시적인 서면 동의를 받은 경우를 제외하고 본 문서에 설명된 제품을 사용하여 발생하는 어떠한 문제에도 책임을 지지 않습니다. 본 제품의 사용 또는 구매의 경우 NetApp에서는 어떠한 특허권, 상표권 또는 기타 지적 재산권이 적용되는 라이센스도 제공하지 않습니다.

본 설명서에 설명된 제품은 하나 이상의 미국 특허, 해외 특허 또는 출원 중인 특허로 보호됩니다.

제한적 권리 표시: 정부에 의한 사용, 복제 또는 공개에는 DFARS 252.227-7013(2014년 2월) 및 FAR 52.227- 19(2007년 12월)의 기술 데이터-비상업적 품목에 대한 권리(Rights in Technical Data -Noncommercial Items) 조항의 하위 조항 (b)(3)에 설명된 제한사항이 적용됩니다.

여기에 포함된 데이터는 상업용 제품 및/또는 상업용 서비스(FAR 2.101에 정의)에 해당하며 NetApp, Inc.의 독점 자산입니다. 본 계약에 따라 제공되는 모든 NetApp 기술 데이터 및 컴퓨터 소프트웨어는 본질적으로 상업용이며 개인 비용만으로 개발되었습니다. 미국 정부는 데이터가 제공된 미국 계약과 관련하여 해당 계약을 지원하는 데에만 데이터에 대한 전 세계적으로 비독점적이고 양도할 수 없으며 재사용이 불가능하며 취소 불가능한 라이센스를 제한적으로 가집니다. 여기에 제공된 경우를 제외하고 NetApp, Inc.의 사전 서면 승인 없이는 이 데이터를 사용, 공개, 재생산, 수정, 수행 또는 표시할 수 없습니다. 미국 국방부에 대한 정부 라이센스는 DFARS 조항 252.227-7015(b)(2014년 2월)에 명시된 권한으로 제한됩니다.

#### 상표 정보

NETAPP, NETAPP 로고 및 <http://www.netapp.com/TM>에 나열된 마크는 NetApp, Inc.의 상표입니다. 기타 회사 및 제품 이름은 해당 소유자의 상표일 수 있습니다.